## How to encrypt a USB key using McAfee Encryption

#### Step 1

McAfee removable storage encryption will start running when you attach your USB memory key to your encrypted machine.

This feature enables you encrypt the entire USB key, which we recommend you using a minimum of 8 mixed case alpha numeric characters.

Select Yes to encrypt you USB memory key

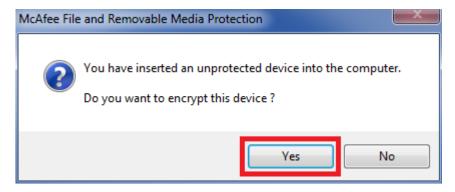

Note: If you select full encryption any contents that were previously on the USB key will be wiped in the initialization process.

### Step 2

The following will be displayed. Complete the Volume label, Authentication password and select Initatize

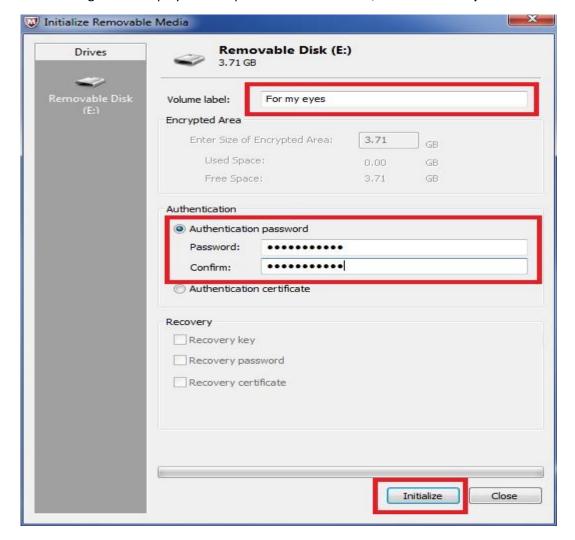

### Step 3

Initalization will be confirmed. Select OK

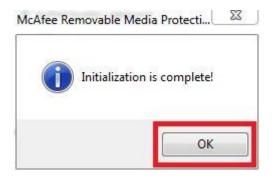

Your USB key is now encrypted, you can now save your files to this encrypted key.

# Opening your files on the USB key

### Step 1

Select the USB key drive in My Computer

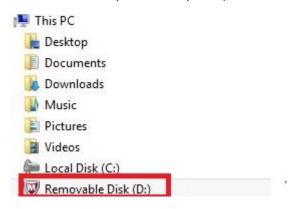

### Step 2

Double click on MfeEERM

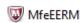

### Step 3

The following will be displayed. Enter the password and select OK.

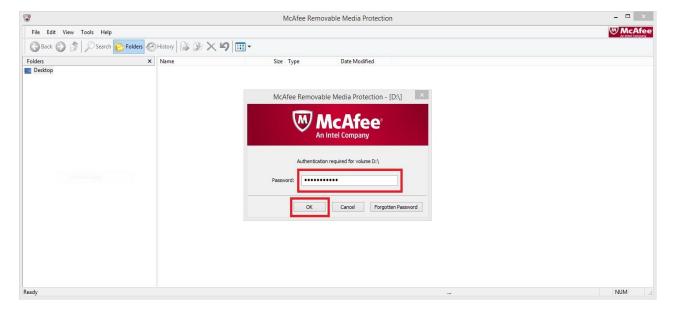

### Your files will be displayed.

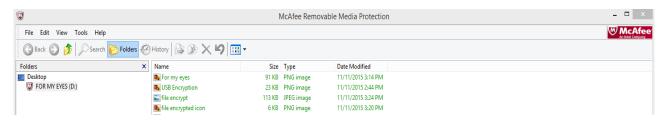